Part No. P0991079 April 2002

# **Network Configuration Manager 1.0 Release Notes**

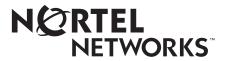

#### Copyright © 2002 Nortel Networks

All rights reserved. April 2002.

The information in this document is subject to change without notice. The statements, configurations, technical data, and recommendations in this document are believed to be accurate and reliable, but are presented without express or implied warranty. Users must take full responsibility for their applications of any products specified in this document. The information in this document is proprietary to Nortel Networks Inc.

The software described in this document is furnished under a license agreement and may be used only in accordance with the terms of that license. The software license agreement is included in this document.

#### **Trademarks**

Nortel Networks, the Nortel Networks logo, the Globemark, Unified Networks, Business Communications Manager, and Network Configuration Manager are trademarks of Nortel Networks.

Microsoft, Windows, and Windows NT are trademarks of Microsoft Corporation.

Adobe and Acrobat Reader are trademarks of Adobe Systems Incorporated.

Informix and Cloudscape are trademarks of Informix Corporation.

Oracle is a trademark of Oracle Corporation.

Solaris is a trademark of Sun Microsystems, Inc.

Norton AntiVirus is a trademark of Symantec Corporation.

Ethernet is a trademark of Xerox Corporation.

The asterisk after a name denotes a trademarked item.

#### Restricted rights legend

Use, duplication, or disclosure by the United States Government is subject to restrictions as set forth in subparagraph (c)(1)(ii) of the Rights in Technical Data and Computer Software clause at DFARS 252.227-7013.

Notwithstanding any other license agreement that may pertain to, or accompany the delivery of, this computer software, the rights of the United States Government regarding its use, reproduction, and disclosure are as set forth in the Commercial Computer Software-Restricted Rights clause at FAR 52.227-19.

#### Statement of conditions

In the interest of improving internal design, operational function, and/or reliability, Nortel Networks Inc. reserves the right to make changes to the products described in this document without notice.

Nortel Networks Inc. does not assume any liability that may occur due to the use or application of the product(s) or circuit layout(s) described herein.

Portions of the code in this software product may be Copyright © 1988, Regents of the University of California. All rights reserved. Redistribution and use in source and binary forms of such portions are permitted, provided that the above copyright notice and this paragraph are duplicated in all such forms and that any documentation, advertising materials, and other materials related to such distribution and use acknowledge that such portions of the software were developed by the University of California, Berkeley. The name of the University may not be used to endorse or promote products derived from such portions of the software without specific prior written permission.

SUCH PORTIONS OF THE SOFTWARE ARE PROVIDED "AS IS" AND WITHOUT ANY EXPRESS OR IMPLIED WARRANTIES, INCLUDING, WITHOUT LIMITATION, THE IMPLIED WARRANTIES OF MERCHANTABILITY AND FITNESS FOR A PARTICULAR PURPOSE.

In addition, the program and information contained herein are licensed only pursuant to a license agreement that contains restrictions on use and disclosure (that may incorporate by reference certain limitations and notices imposed by third parties).

#### Nortel Networks Inc. software license agreement

This Software License Agreement ("License Agreement") is between you, the end-user ("Customer") and Nortel Networks Corporation and its subsidiaries and affiliates ("Nortel Networks"). PLEASE READ THE FOLLOWING CAREFULLY. YOU MUST ACCEPT THESE LICENSE TERMS IN ORDER TO DOWNLOAD AND/OR USE THE SOFTWARE. USE OF THE SOFTWARE CONSTITUTES YOUR ACCEPTANCE OF THIS LICENSE AGREEMENT. If you do not accept these terms and conditions, return the Software, unused and in the original shipping container, within 30 days of purchase to obtain a credit for the full purchase price.

"Software" is owned or licensed by Nortel Networks, its parent or one of its subsidiaries or affiliates, and is copyrighted and licensed, not sold. Software consists of machine-readable instructions, its components, data, audio-visual content (such as images, text, recordings or pictures) and related licensed materials including all whole or partial copies. Nortel Networks grants you a license to use the Software only in the country where you acquired the Software. You obtain no rights other than those granted to you under this License Agreement. You are responsible for the selection of the Software and for the installation of, use of, and results obtained from the Software.

- 1. Licensed Use of Software. Nortel Networks grants Customer a nonexclusive license to use a copy of the Software on only one machine at any one time or to the extent of the activation or authorized usage level, whichever is applicable. To the extent Software is furnished for use with designated hardware or Customer furnished equipment ("CFE"), Customer is granted a nonexclusive license to use Software only on such hardware or CFE, as applicable. Software contains trade secrets and Customer agrees to treat Software as confidential information using the same care and discretion Customer uses with its own similar information that it does not wish to disclose, publish or disseminate. Customer will ensure that anyone who uses the Software does so only in compliance with the terms of this Agreement. Customer shall not a) use, copy, modify, transfer or distribute the Software except as expressly authorized; b) reverse assemble, reverse compile, reverse engineer or otherwise translate the Software; c) create derivative works or modifications unless expressly authorized; or d) sublicense, rent or lease the Software. Licensors of intellectual property to Nortel Networks are beneficiaries of this provision. Upon termination or breach of the license by Customer or in the event designated hardware or CFE is no longer in use, Customer will promptly return the Software to Nortel Networks or certify its destruction. Nortel Networks may audit by remote polling or other reasonable means to determine Customer's Software activation or usage levels. If suppliers of third party software included in Software require Nortel Networks to include additional or different terms, Customer agrees to abide by such terms provided by Nortel Networks with respect to such third party software.
- 2. Warranty. Except as may be otherwise expressly agreed to in writing between Nortel Networks and Customer, Software is provided "AS IS" without any warranties (conditions) of any kind. NORTEL NETWORKS DISCLAIMS ALL WARRANTIES (CONDITIONS) FOR THE SOFTWARE, EITHER EXPRESS OR IMPLIED, INCLUDING, BUT NOT LIMITED TO THE IMPLIED WARRANTIES OF MERCHANTABILITY AND FITNESS FOR A PARTICULAR PURPOSE AND ANY WARRANTY OF NON-INFRINGEMENT. Nortel Networks is not obligated to provide support of any kind for the Software. Some jurisdictions do not allow exclusion of implied warranties, and, in such event, the above exclusions may not apply.
- 3. Limitation of Remedies. IN NO EVENT SHALL NORTEL NETWORKS OR ITS AGENTS OR SUPPLIERS BE LIABLE FOR ANY OF THE FOLLOWING: a) DAMAGES BASED ON ANY THIRD PARTY CLAIM; b) LOSS OF, OR DAMAGE TO, CUSTOMER'S RECORDS, FILES OR DATA; OR c) DIRECT, INDIRECT, SPECIAL, INCIDENTAL, PUNITIVE, OR CONSEQUENTIAL DAMAGES (INCLUDING LOST PROFITS OR SAVINGS), WHETHER IN CONTRACT, TORT OR OTHERWISE (INCLUDING NEGLIGENCE) ARISING OUT OF YOUR USE OF THE SOFTWARE, EVEN IF NORTEL NETWORKS, ITS AGENTS OR SUPPLIERS HAVE BEEN

ADVISED OF THEIR POSSIBILITY. The forgoing limitations of remedies also apply to any developer and/or supplier of the Software. Such developer and/or supplier is an intended beneficiary of this Section. Some jurisdictions do not allow these limitations or exclusions and, in such event, they may not apply.

#### 4. General

- a. If Customer is the United States Government, the following paragraph shall apply: All Nortel Networks Software available under this License Agreement is commercial computer software and commercial computer software documentation and, in the event Software is licensed for or on behalf of the United States Government, the respective rights to the software and software documentation are governed by Nortel Networks standard commercial license in accordance with U.S. Federal Regulations at 48 C.F.R. Sections 12.212 (for non-DoD entities) and 48 C.F.R. 227.7202 (for DoD entities).
- b. Customer may terminate the license at any time. Nortel Networks may terminate the license if Customer fails to comply with the terms and conditions of this license. In either event, upon termination, Customer must either return the Software to Nortel Networks or certify its destruction.
- c. Customer is responsible for payment of any taxes, including personal property taxes, resulting from Customer's use of the Software. Customer agrees to comply with all applicable laws including all applicable export and import laws and regulations.
- d. Neither party may bring an action, regardless of form, more than two years after the cause of the action arose.
- e. The terms and conditions of this License Agreement form the complete and exclusive agreement between Customer and Nortel Networks.
- f. This License Agreement is governed by the laws of the country in which Customer acquires the Software. If the Software is acquired in the United States, then this License Agreement is governed by the laws of the state of New York.

# Contents

| Introduction                                                                      |  |
|-----------------------------------------------------------------------------------|--|
| Known Problems in 1.0                                                             |  |
| Installation on Windows systems7                                                  |  |
| Cloudscape database7                                                              |  |
| Setting -maxEventLogSize7                                                         |  |
| -maxEventLogSize truncation7                                                      |  |
| Log rotation                                                                      |  |
| Log rotators                                                                      |  |
| Scheduled Send to TFTP operations8                                                |  |
| Telnet and shell connections                                                      |  |
| Operation progress bar8                                                           |  |
| Import data9                                                                      |  |
| Import from Network timeout                                                       |  |
| Updating archive from TFTP9                                                       |  |
| Exiting the Installer9                                                            |  |
| Viewing syslog messages9                                                          |  |
| Syslog logging                                                                    |  |
| File management commands10                                                        |  |
| TFTP server on Solaris platforms10                                                |  |
| Scheduled script Email Notification                                               |  |
| Scheduled scripts and Ordered Scheduler                                           |  |
| Installation notes                                                                |  |
| Norton AntiVirus                                                                  |  |
| Operational notes                                                                 |  |
| General issues and recommendations11                                              |  |
| Use of TFTP to archive and restore configuration backups to/from a TFTP server 12 |  |
| Timeout errors when importing device configurations                               |  |
| Driver Notes                                                                      |  |
| ATA Settings tab13                                                                |  |
| Keep DN Alive property                                                            |  |
| MBMs in inventory list                                                            |  |
| Telnet sessions                                                                   |  |

| Report files           | . 14 |
|------------------------|------|
| T7406 phone sets       | . 14 |
| Technical publications | . 14 |
| How to get help        | . 15 |

#### Introduction

These release notes, which describe the latest enhancements and changes to the Network Configuration Manager\* (NCM) software, supplement the Network Configuration Manager documentation set. Read these notes before you install or use the software.

Network Configuration Manager works with Business Communications Manager 2.5 Feature Pack 1.

#### **Known Problems in 1.0**

#### Installation on Windows systems

NCM does not install on a Windows machines with video cards that only support 16 colors. 256 colors are required to successfully install NCM.

#### Cloudscape database

When the available disk space on the server is exhausted during an operation, the server fails and is unable to restart.

#### Setting -maxEventLogSize

You can control the size of the auditlog.txt entries when the -maxEventLogSize is passed to the NCM server. However, if you set the -maxEventLogSize to a small number and then run several complex operations, the progress window pops up with several jobs trying to write to the log file. The log file contention can use up valuable thread resources and CPU time. To avoid, set the -maxEventLogSize to a large number.

#### -maxEventLogSize truncation

The -maxEventLogSize command line option does not truncate the audit log properly. If the log size is set to a specific number (n), the first (n) operations are logged and the operations that follow are dropped, rather than dropping the first logs and recording later operations.

#### Log rotation

If you change the run interval of the log rotation, the NCM client will sometimes display an inaccurate progress icon at the next instance of the former run interval. For example, if a log is set to rotate every five days, and you change it to every 14 days, at the next five day interval the client may display the wrong progress icon next to the scheduled job.

#### Log rotators

When you change the number of log files to be kept, the rotator does not register the change. For example, if you change the number of old log files to be kept from 5 to 3, the rotator should prune the total number of files from 5 to 3 at the next run interval. Instead, the same number of files are kept. Disabling and re-enabling the NCM server does not correct this problem.

#### Scheduled Send to TFTP operations

When you schedule a Send to TFTP operation and the operation fails, the NCM client will show it as successful. To tell if the operation was truly successful, check the server log files.

#### Telnet and shell connections

The NCM server cannot successfully shut down when telnet or shell connections exist but have not had communication with the server. This only occurs with connections where you have logged in, but no other traffic has been initiated.

#### Operation progress bar

During several operations such as Import from Network and Send to Network, the progress bar will remain at a percentage for a long time. This is normal and may last for several minutes.

#### Import data

Telephony changes to lines and sets are not reflected in import data until the next day. Changes made to the Business Communications Manager are not reflected in the import data immediately. You must schedule an import to take place after 3:00 a.m. (the time that the line and set inventory takes place) in order to update NCM.

#### **Import from Network timeout**

When you import a BCM configuration for the first time, increase the timeout to at least 600 (the default is 60) in the Import from Network dialog box. Increasing the timeout will prevent the driver from timing out should the inventory process take longer than the original timeout value.

#### Updating archive from TFTP

When you use a TFTP server with an external or non-primary internal local IP address, configuration archives under File Management display the wrong TFTP server IP address under the TFTP Access tab. This causes Update Archive from TFTP operations to fail for these archives. In order to use the Update Archive from TFTP feature, you must archive the configurations using a TFTP server on the NCM server host's primary IP address.

#### **Exiting the Installer**

If you exit the NCM installation program, the application does not purge the partially installed files. Upon exit, you must delete the partially installed directory manually.

#### Viewing syslog messages

When you change the IP address for remote logging or change from remote to local logging, you are unable to view syslog messages. You must disable and then reenable the syslog server to properly view syslog messages.

#### **Syslog logging**

When you enable syslog on Solaris 2.8 platforms, no actions are logged to the syslog.txt file.

#### File management commands

The NCM shell file management commands, **archive** and **send**, do not allow for variable substitution. You must use the file name in each command.

#### **TFTP server on Solaris platforms**

The NCM server does not recognize alternate IP addresses assigned to interfaces on machines running Solaris 2.8. As a result, NCM does not populate the list for the internal TFTP server.

#### **Scheduled script Email Notification**

If you use a scheduled script's Email Notification tab in order to notify other users of a script's failure, the email will not be sent. The emails are only sent when a script fails, and scheduled scripts always pass.

#### **Scheduled scripts and Ordered Scheduler**

A scheduled script does not work in an Ordered Scheduled hierarchy. When the parent job finishes, the scheduled script does not run. The scheduled jobs that follow it do not run either.

#### Installation notes

This section provides supplemental information about installing the Network Configuration Manager software. For complete information about installation requirements and installation tasks, see *Installing Network Configuration Manager*.

#### **Norton AntiVirus**

You must turn off Norton AntiVirus\* before you install NCM. If you do not, NCM may fail at start up.

## **Operational notes**

This section provides operational notes for the Network Configuration Manager release.

#### General issues and recommendations

- NCM supports multiple login sessions for a particular user ID. You can use this feature so that first-level support engineers can log in with one user ID, second-level support engineers can log in with another user ID, and so on. Note, however, that the audit log records information based on user ID. Therefore, in this scenario, you could determine only the level of the engineer who performed a particular task; you would not be able to determine the identity of the particular engineer who performed a particular task.
- If you change the settings on the system clock, you must restart the NCM server and client software; otherwise, NCM continues to operate based on the old clock settings.

# Use of TFTP to archive and restore configuration backups to/from a TFTP server

NCM 1.0 includes the capability to transfer BCM configuration backups (or BCM archives) to or from the NCM database to a TFTP server. This capability enables transfer of archives to other PCs or laptops for secure storage or distribution of configuration backups.

The TFTP protocol (Trivial File Transfer Protocol) was developed to provide a simple and efficient mechanism for transfer of files between computer based systems. The protocol has a maximum files size limit of 32 megabytes. The size of BCM archives can exceed this limit. If an archive file exceeds 32 megabytes, NCM 1.0 will only allow that BCM archive to be stored and maintained on the NCM server. It cannot be transferred to a TFTP server. However, all archives can be restored from the NCM server to any BCM device on the network.

It is generally recommended that users maintain active control of the number of archive files for each BCM system by using the Trim Archive Wizard outlined in *Configuring Business Communications Manager with Network Configuration Manager 1.0.* This will ensure that NCM server disk space is used most effectively to manage the BCM archive files.

#### Timeout errors when importing device configurations

When you import and export configurations to and from devices on the network, NCM waits for a response from the device. If the timeout period (which is device-dependent) expires and NCM has not received a response from the device, NCM displays a timeout error message.

To increase or decrease the timeout period for a device, open its Properties dialog box and click on the Import or Export tab. Change the timeout period and click OK.

In some situations (for example, over a busy WAN connection), the default timeout period might not be a long enough time to receive a response from a device. In these situations, you can increase the timeout variable. You can set the timeout variable for devices on the Import tab and the Export tab for each device.

#### **Driver Notes**

#### ATA Settings tab

The properties on the ATA Settings tab under Services > Telephony Services > System DNs only applies to analog telephone sets, but the tab appears for all set types.

#### **Keep DN Alive property**

The Keep DN Alive property under Services > Telephony Services > System DNs > Capabilities only applies to VoIP telephone sets, but the property appears for all set types.

#### MBMs in inventory list

Some Media Bay Modules do not show up in the inventory list under Modules. DSM16 and DSM32 modules only register in the inventory when there are phones plugged into them. All DSM16 and DSM32 MBMs must have at least one phone active before they can be included in the inventory list. This does not apply to MBMs with Companion connections.

#### Telnet sessions

Sometimes the Business Communications Manager does not drop the telnet sessions. This keeps new users from logging in. To reset the telnet server on the box:

- 1 Log into the Unified Manager.
- **2** Go to Product Maintenance & Support > Maintenance Tools > Execute a command.
- **3** Enter the following command:

net stop tlntsvr

The service will stop.

**4** Enter the following command:

net start tlntsvr

The service will start.

#### Report files

When you run an inventory report, the generated files contain spaces in the file name. This will affect Solaris systems, since Solaris has difficulty opening files containing spaces.

#### T7406 phone sets

If your system has T7406 phone sets, the System > Inventory > Ports tab will display a blank version ID for these sets.

## **Technical publications**

You can print selected technical manuals and release notes free, directly from the Internet. Go to the <a href="www.nortelnetworks.com/documentation">www.nortelnetworks.com/documentation</a> URL. Find the product for which you need documentation. Then locate the specific category and model or version for your hardware or software product. Use Adobe\* Acrobat Reader\* to open the manuals and release notes, search for the sections you need, and print them on most standard printers. Go to Adobe\* Systems at the <a href="www.adobe.com">www.adobe.com</a> URL to download a free copy of the Adobe Acrobat Reader\*.

You can purchase selected documentation sets, CDs, and technical publications through the Internet at the www1.fatbrain.com/documentation/nortel/ URL.

## How to get help

If you purchased a service contract for your Nortel Networks product from a distributor or authorized reseller, contact the technical support staff for that distributor or reseller for assistance.

If you purchased a Nortel Networks service program, contact one of the following Nortel Networks Technical Solutions Centers:

| Technical Solutions Center      | Telephone                       |
|---------------------------------|---------------------------------|
| Europe, Middle East, and Africa | (33) (4) 92-966-968             |
| North America                   | (800) 4NORTEL or (800) 466-7835 |
| Asia Pacific                    | (61) (2) 9927-8800              |
| China                           | (800) 810-5000                  |

An Express Routing Code (ERC) is available for many Nortel Networks products and services. When you use an ERC, your call is routed to a technical support person who specializes in supporting that product or service. To locate an ERC for your product or service, go to the www.nortelnetworks.com/ URL and click ERC at the bottom of the page.